# Использование каталога представлений для просмотра информации по объектам SOL-сервера

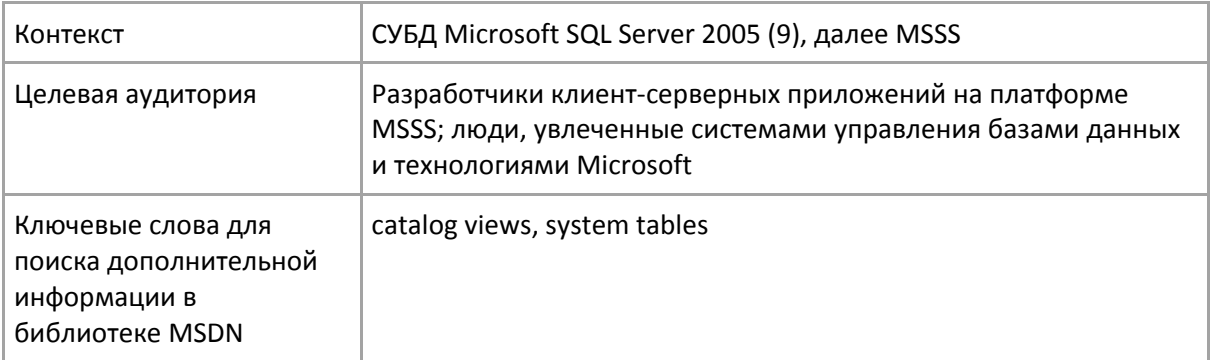

Предположим, что у нас в распоряжении имеется рабочая станция. На нее установлено стандартное клиентское программное обеспечение для управления серверами баз данных MSSS. На этой рабочей станции зарегистрирован один экземпляр SQL-сервера (далее, сервер), расположенного где-то в просторах нашей локальной сети. На этом сервере мы ведем разработку наших приложений.

Стандартным средством для управления сервером является Microsoft SQL Server Management Studio (SSMS) (Студия для управления SQL-сервером). Под управлением понимается выполнение команд манипулирования различными объектами сервера: регистрационными именами, базами данных, таблицами, хранимыми процедурами, пользовательскими функциями и другими объектами.

Для просмотра информации по объектам сервера SSMS предоставляет разработчику два средства:

- Обозреватель объектов (Object Explorer);
- Страница "Резюме" (Summary Page).

Обозреватель объектов представляет все объекты сервера в виде иерархического дерева. Каждый узел дерева - объект определенного типа: пользователь, база данных, таблица, представление и т. п. Тип объекта определяет множество доступных свойств и это очевидно, ведь свойства таблицы, отличаются от свойств регистрационного имени.

Страница Резюме позволяет перемещаться по серверу как по файловой системе. Здесь все представляется в виде иерархии папок. Каждая папка может содержать как объекты сервера (файлы, т. е. целостные сущности), так и другие вложенные папки.

Как показывает практика, оба эти средства не могут удовлетворить наши потребности, так как они не обеспечивают нас достаточной функциональностью, удобством и скоростью отклика на действия.

Существует третье средство для просмотра служебной информации по объектам сервера это Catalog view или Каталог представлений (далее, Каталог). Каталог - это множество представлений, содержащих метаданные всех объектов сервера. Все такие представления принадлежат схеме sys, то есть начинаются с префикса sys. Представления имеют очень простые интуитивные наименования. Например, представление с метаданными таблиц называется sys.tables (таблицы), хранимых процедур - sys.procedures (процедуры), индексов — sys.indexes (индексы), ограничений внешнего ключа — sys.foreign keys (внешние ключи) и т. д.

Чтобы получить информацию через Каталог, следует написать и выполнить простое SQLутверждение, например:

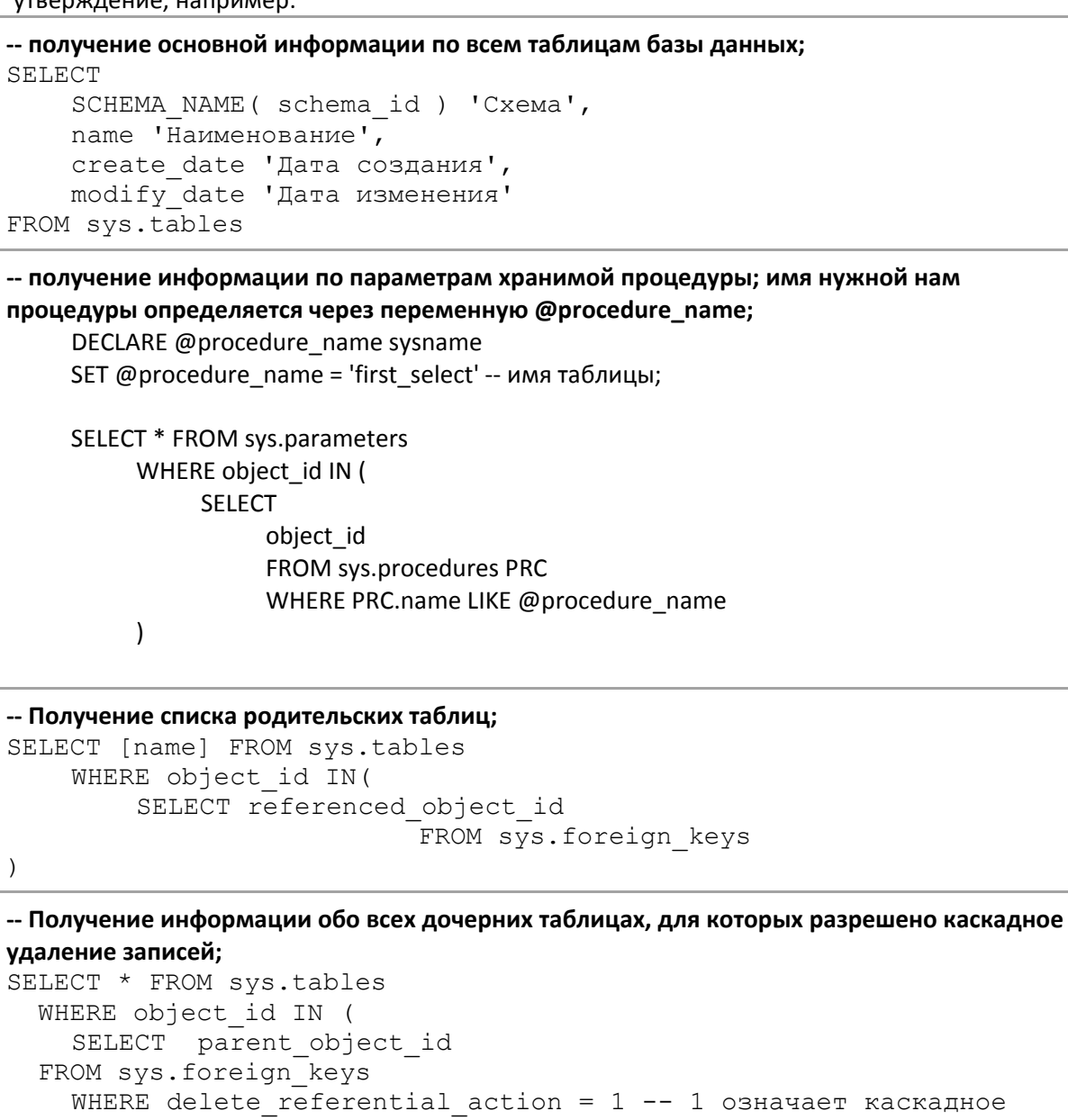

-- Получение информации по всем колонкам таблицы, позволяющим содержать нульзначения; имя нужной нам таблицы определяется через переменную @table\_name; DECLARE @table name sysname

SET @table name = 'first' -- имя таблицы; SELECT T.[name], C.\* FROM sys.tables T JOIN sys.columns C ON C.object id = T.object id WHERE C.is nullable = 1 -- 1 означает, что колонка позволяет содержать нуль-значения; AND T.[name] LIKE @table\_name

## Разработка шаблонов запросов к Каталогу представлений

удаление;

 $\lambda$ 

Помним, что сервер может содержать произвольное количество различных баз данных. Но из примеров мы видим, что, запросы не привязаны к какой либо конкретной базе данных. Это означает, что мы можем использовать данные запросы в любой базе данных без изменения кода шаблонов. В этому случае удобно добавить приведенные примеры в Обозреватель шаблонов (Template Explorer) и выработать у себя привычку обращаться к

этим шаблонам при всякой потребности в служебной информации по объектам базы данных.

Конечно, те шаблоны, в которых используются переменные, то есть шаблоны, содержащие фрагмент "DECLARE @", для удобства использования могут быть сделаны параметризируемыми.

Давайте рассмотрим как это делается на конкретном примере. Пусть в нашей базе данных определены две схемы work (работа), home (дом), каждая их которых содержит свое множество объектов базы данных. Первая схема содержит объекты, относящиеся к работе, вторая - содержит объекты, относящиеся к дому.

Следующий запрос возвращает информацию по всем объектам, принадлежащим схеме home:

```
-- Получение всех объектов базы данных, входящих в схему home:
```

```
DECLARE @schema name sysname
SET @schema name = 'home'
SELECT * FROM sys.objects WHERE schema id = SCHEMA ID ( @schema name )
```
Для того, чтобы получить информацию по всем объектам, принадлежащим схеме work, можно использовать следующий запрос:

#### -- Получение всех объектов базы данных, входящих в схему work:

```
DECLARE @schema name sysname
SET @schema name = "work"SELECT * FROM sys.objects WHERE schema id = SCHEMA ID ( @schema name )
```
Как мы видим, эти запросы отличаются лишь одним словом, значит этот запрос можно преобразовать в шаблон с одним параметром. Параметром будет изменяемая часть запроса, в нашем примере - наименование схемы.

Шаблон будет выглядеть следующим образом:

-- Шаблон для получения информации по объектам, принадлежащим интересующей нас схеме DECLARE @schema\_name sysname

SET @schema name = '<schema name, sysname, work>'

SELECT \* FROM sys.objects WHERE schema\_id = SCHEMA\_ID( @schema\_name )

Параметр шаблона состоит из трех частей: наименования, типа и значения по умолчанию. Для того, чтобы заменить параметр конкретным значением, мы можем использовать сочетание клавиш Ctrl + М или команду меню Query (Запрос) — Specify Values for Template Parameters (Задать значения для параметров шаблона). (Всю работы мы выполняем в редакторе сценариев приложения MSSS).

### Представление sys.sql modules

Одним из самых интересных представлений в Каталоге, с точки зрения автора, является представление sys.sql\_modules. Это представление содержит колонку definition (определение), в ячейках которой содержится исходный код всех программ базы данных, а именно хранимых процедур, функций, триггеров, а также исходный код значений по умолчанию, представлений и правил.

С помощью представления sys.sql modules можно производить поиск по исходному коду. Например, для того, чтобы получить список хранимых процедур, содержащих в своем исходном коде ключевое слово NOCOUNT, можно использовать следующий запрос:

-- Получение всех объектов, содержащих в своем исходном коде ключевое слово NOCOUNT; SELECT [name] 'Наименование процедуры'

FROM sys.sql\_modules SQLMD JOIN sys.objects OBJ ON SQLMD.object\_id = OBJ.object\_id WHERE definition LIKE '%NOCOUNT%'

Поле definition представления sys.sql modules содержит информацию только по незашифрованным объектам, поэтому в результирующую выборку никогда не будут попадать объекты с зашифрованным исходным кодом, то есть объекты, определенные с опцией ENCRYPTION (шифровка). Для зашифрованных объектов, поле definition представления всегда содержит нуль-значение и это очевидно.

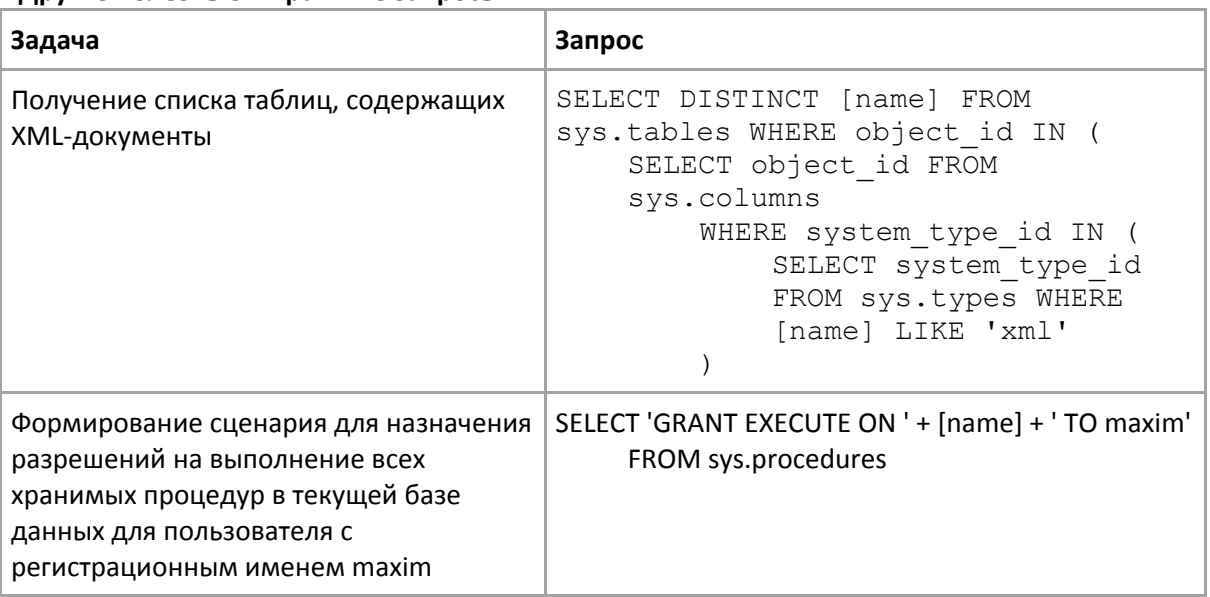

# Другие полезные в практике запросы